# **TRANSFÉRER UNE BASE BCDI3 ÉCOLE**

Afin que nos services puissent effectuer la conversion et l'importation de votre base BCDI 3 école vers Hibouthèque, vous devez nous transférer votre base BCDI 3 école.

Le transfert d'une base BCDI 3 école ne peut être effectué qu'après la validation du compte Hibouthèque et l'envoi des identifiants de connexion de l'administrateur.

## RÉCUPÉRATION DES DONNÉES DE BCDI3 ÉCOLE

Procédure à effectuer sur le poste où est installé le logiciel BCDI 3 école.

1. Effectuez une copie du répertoire [Data] qui se trouve dans le dossier [Bcdi3] installé en général sur  $[C:]$ .

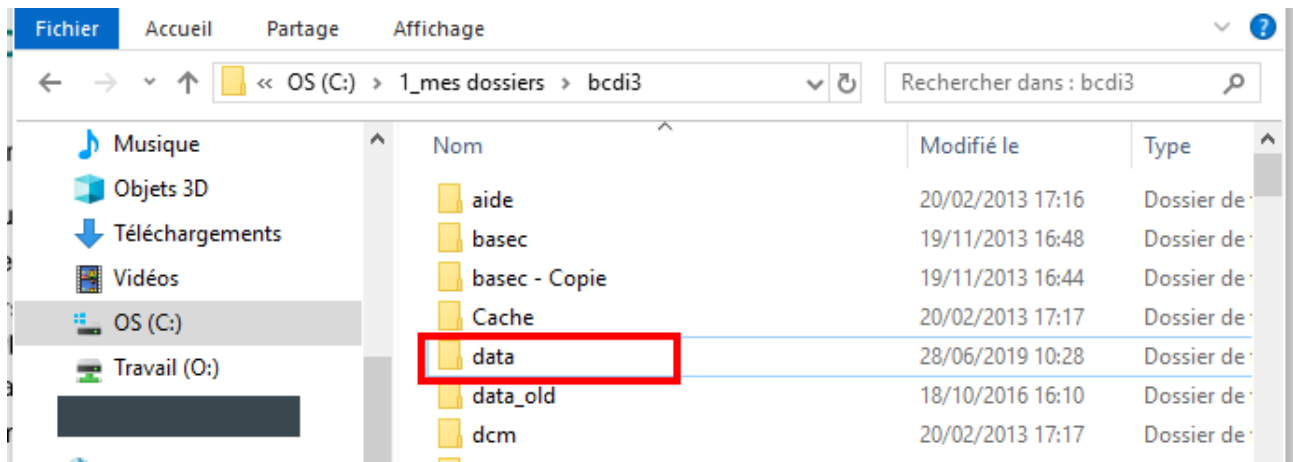

- 2. Ouvrez la copie du répertoire [Data].
- 3. Supprimez les dossiers [obj], [pcx], [persoimg], [persoson], [wav] (bien effectuer cette suppression sur [Data\_copie] et non dans le répertoire [Data] original).

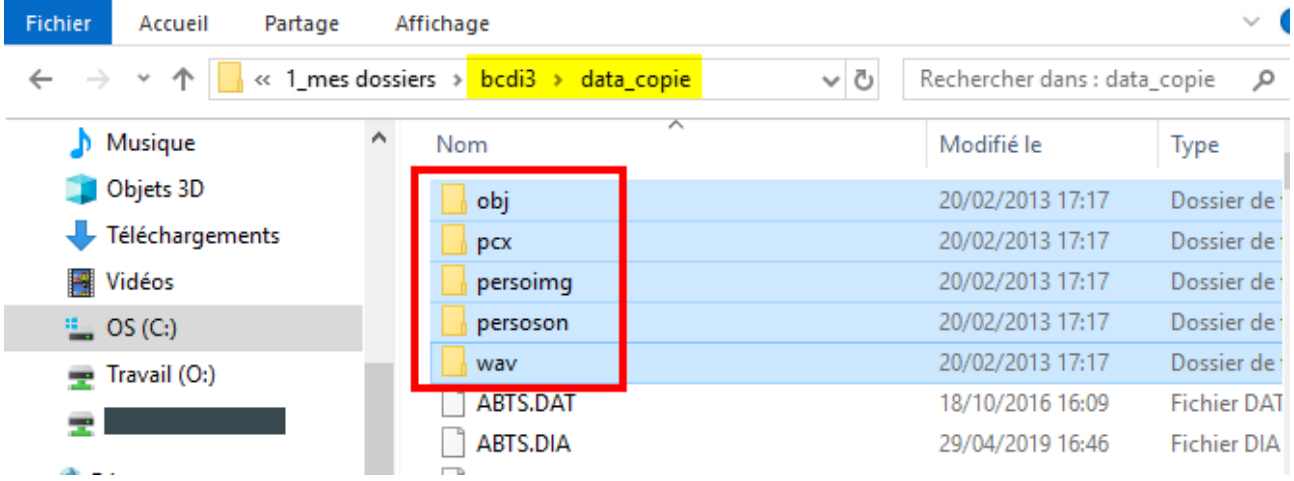

Il ne doit rester dans la copie du Data que les fichiers en .DAT, .IDX et .DIA :

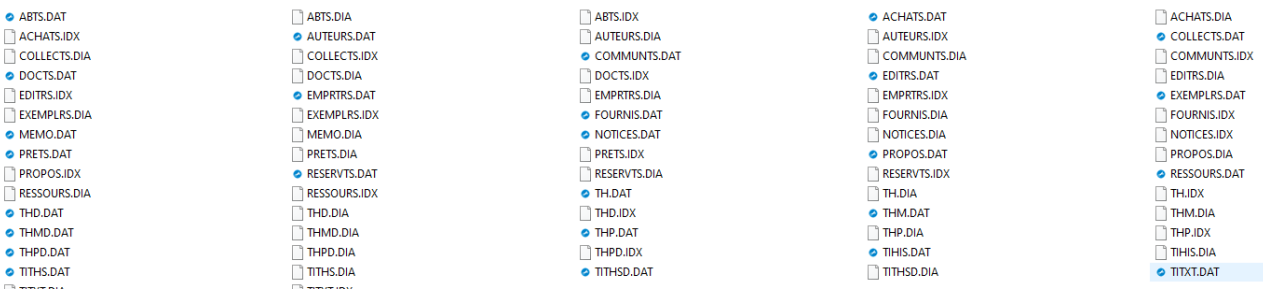

### TRANSFERT BASE BCDI3 ÉCOLE | hiboutheque.fr

- 4. Compressez la copie du répertoire Data.
- 5. À partir de là, vous ne pouvez plus travailler sur BCDI. Aucun ajout ou modification ne pourra être être pris en compte sur Hibouthèque.

## **TRANSFERT DES DONNÉES DE BCDI3 ÉCOLE**

Connectez-vous sur Hibouthèque avec vos identifiants Administrateur.

Sélectionnez le menu [Administration] > [Base documentaire] > [Transférer une base documentaire d'un ancien logiciel].

Transférer une base documentaire depuis un autre logiciel

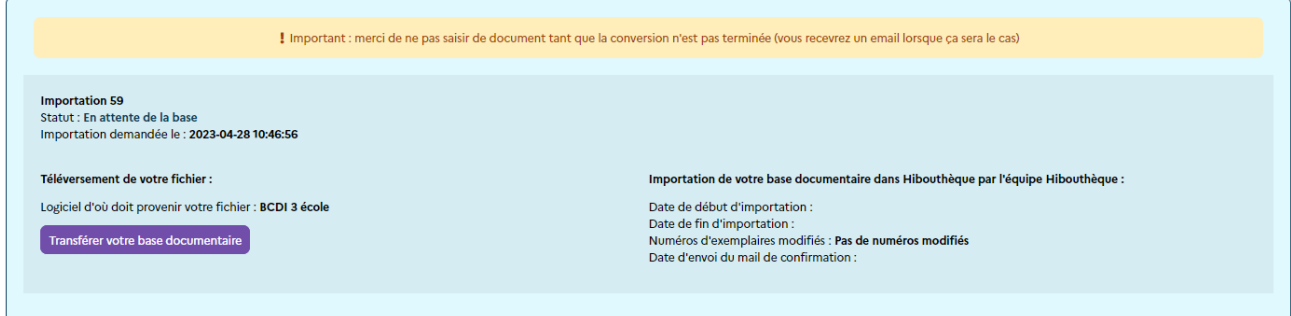

#### Cliquez sur le bouton [Transférer votre base documentaire].

Sur la fenêtre suivante, allez à l'étape 2 et cliquez sur le bouton [Parcourir] puis sélectionnez le dossier compressé de la copie du répertoire Data.

#### Transférer votre base documentaire

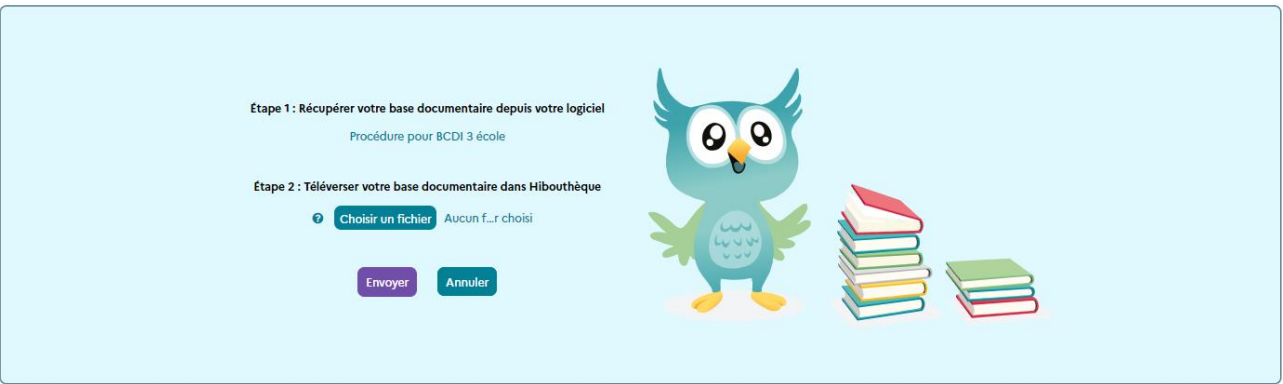

Un message vous avertit que votre base a bien été envoyée. Cliquez sur [OK].

### **IMPORTATION DE VOS DONNEES DANS HIBOUTHEQUE**

La conversion et l'importation de vos données est réalisée par l'équipe Hibouthèque. Vous serez averti par mail lorsque l'importation aura été effectuée. Le statut de l'importation sera alors à [Terminée].

### **IMPORTANT**

N'ajoutez aucun document dans votre Hibouthèque tant que l'importation n'est pas terminée.

### Précisions sur les données converties de BCDI 3 école vers Hibouthèque

Les structures des deux logiciels BCDI et Hibouthèque n'étant pas les mêmes, nous vous indiquons dans le tableau ci-dessous la correspondance entre les champs récupérés de BCDI 3 école et ceux d'Hibouthèque.

#### $|C|A|N|O|P|O$

# **Hibouthèque** | TRANSFERT BASE BCDI3 ÉCOLE

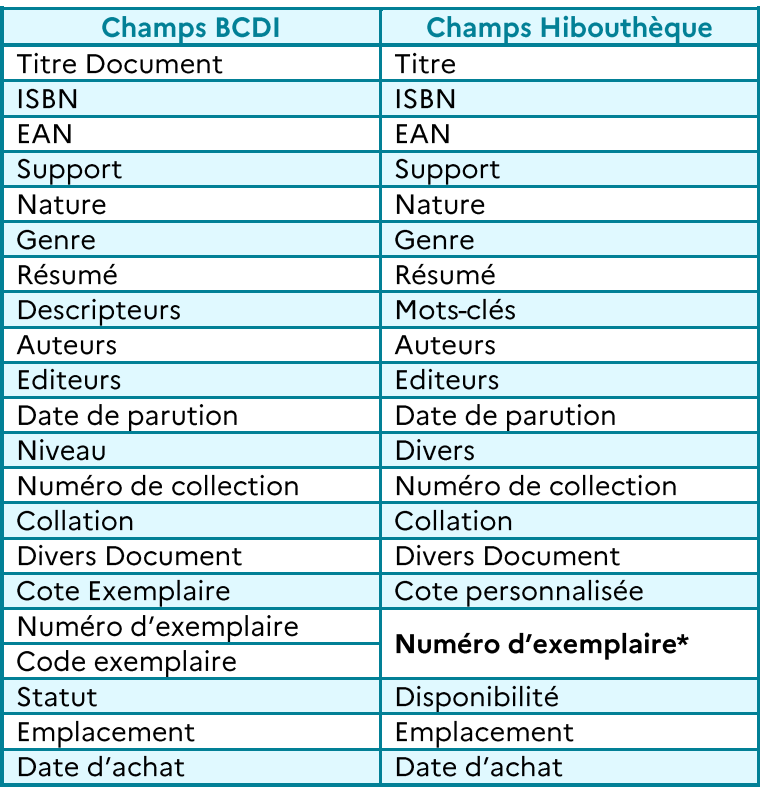

## \* Numéro d'exemplaire:

- Si le champ [Code exemplaire] est systématiquement renseigné sur BCDI, alors c'est cette valeur qui est importée dans le champ [Numéro d'exemplaire] d'Hibouthèque ; sinon c'est le champ [Numéro d'exemplaire] de BCDI qui est importé ; Hibouthèque ne disposant que d'un seul champ, il n'est pas possible d'importer les deux champs de BCDI.
- Le numéro d'exemplaire doit comporter au moins 3 chiffres dans Hibouthèque; si un numéro d'exemplaire ou un code exemplaire comporte moins de 3 chiffres dans BCDI, des 0 initiaux seront automatiquement ajoutés dans Hibouthèque; ex.: 1 devient 001, 14 devient 014; il conviendra donc lors de l'utilisation des numéros d'exemplaire (pour les prêts et retours par exemple) d'ajouter les 0 manquants pour que les exemplaires soient retrouvés.
- Le champ [Numéro d'exemplaire] n'accepte que des chiffres. Si le code exemplaire comporte d'autres caractères que des chiffres (lettres, caractères spéciaux), il ne peut pas être géré par Hibouthèque. C'est le numéro d'exemplaire qui sera récupéré.

## **IMPORTANT**

Seules les données bibliographiques (documents et exemplaires) correctement enregistrées sont converties de BCDI 3 école vers Hibouthèque, à l'exception des exemplaires mis au pilon dans BCDI.

Les exemplaires sans document associés et les documents sans exemplaires ne sont pas récupérables.